**SG Digital**

Starter Kit on Email

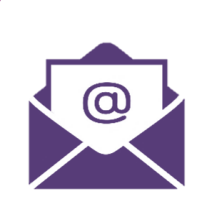

# **DID YOU KNOW?**

You can use Email to send and receive messages across the Internet anywhere, anytime. It is fast and efficient as users can create and send a message within minutes and interact with multiple people at the same time.

# **Install the email app on STEP 1 your mobile phone** Go to the **Apple App Store**  $\left(\begin{matrix}A\\A\end{matrix}\right)$  or **Google Play Store and**  $\boldsymbol{\Sigma}$ download your preferred  $\sum_{\mathbf{k}}$ mobile apps. Examples: **Email** • Gmail Outlook 0 • Yahoo  $\sum_{\text{zero}}$  **iOS** user

### **STEP 2 Register for an email address**

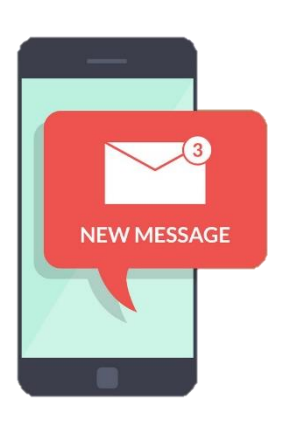

After you have successfully installed the email app, launch the app and follow these steps:

**1.** Enter your particulars such as name, date of birth, etc.

**2.** Enter your preferred email address and create a strong password.

**3.** Enter your mobile number (optional) as an added verification.

**4.** You will receive a welcome email in your inbox. Open the email and start exploring your account!

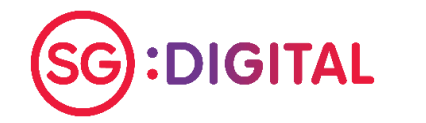

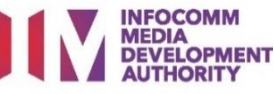

## **STEP 3 Compose and send an email**

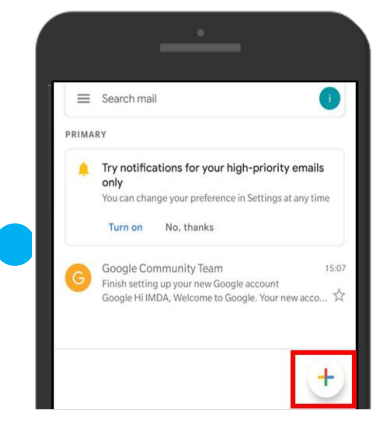

**1.** Tap on '+' button to compose an email.

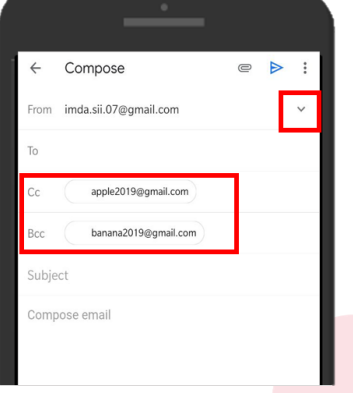

**2.** Fill in the email address of recipient(s) in the 'To' field.

Tap on the arrow down icon to display the **CC** and **BCC** respectively.

*Note: Different email mobile apps may have different icons.*

**3.** Type in the message you would like to send and tap on the  $\triangleright$  icon to send out the email to the recipient(s).

Compose

**IMDA** SII Gmail Guide

**Gmail** Regards<br>IMDA

From imda.sii.07@gmail.com

apple2019@gmail.co

This is an step by step walk-through on how to use

 $\triangleright$ 

#### **Cyber security tips** *(Credit: Cyber Security Agency of Singapore)*

- **Always check the source of the email. Do not click on any suspicious link(s) or attachments in the email body.**
- **Do not disclose personal or financial information over the email.**

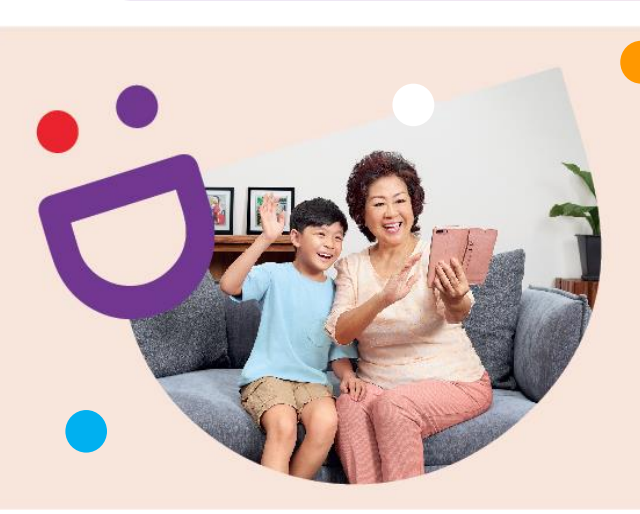

# **HELPING YOU MAKE CONNECTIONS THAT MATTER**

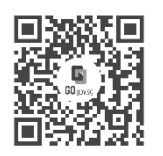

**!**

#### **Because life is more colourful when you're connected**

Seniors Go Digital is a programme that is specially designed to help you begin your digital journey, with online resources and fun learning sessions that will let you pick up new skills.

**Find Out More**

**go.gov.sg/SeniorsGoDigital 6377 3800 info@sdo.gov.sg**

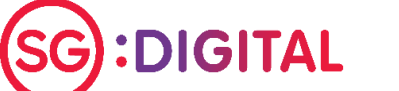

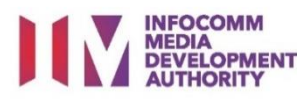